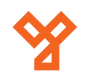

# **YBC-431**

Bluetooth-os ajtóvezérlő

#### **Kép**

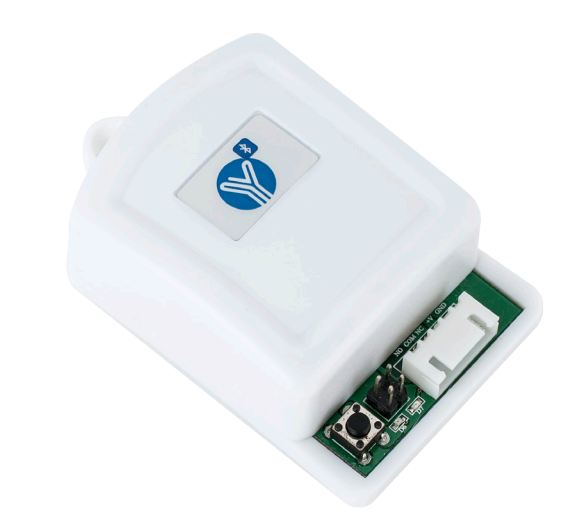

### **Leírás**

Az YBC-431 egy bluetooth-os 1 csatornás vezérlő modul. Okostelefonnal, aplikáción keresztül lehet programozni és vezérelni. Az eszköz állítható időzítéssel rendelkezik, maximálisan 255 felhasználó adható hozzá.

## **Tulajdonságok**

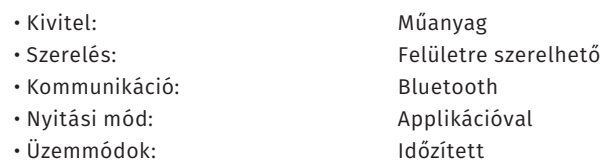

## **Specifikáció**

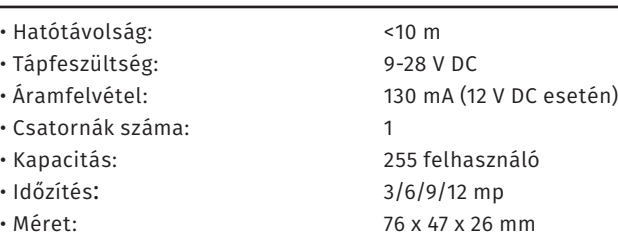

#### **Bekötés**

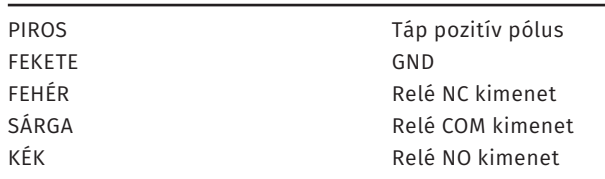

#### **Programozás**

Az eszköz működtetéséhez először resetelni kell az eszközt, ez minden újonan vásárolt eszköz esetében meg kell tenni. Ehhez helyezze táp alá a készüléket, majd nyomja le a sorkapocs mellett található nyomógombot. Ekkor a piros LED világít, a zöld pedig nagyon gyorsan el kezd villogni. Tartsa egészen addig nyomva, míg a zöld LED ki nem alszik. Az eszköz használatához az YLI bluetooth lock nevű alkalmazást kell letölteni a google vagy az apple storejából. Amint elindította az applikációt az eszköz felajánlja a lehetőséget, hogy milyen felhasználó legyen. Ezek a következők:

•Master admin: Minden zárnak egyetlen master adminja van, ez a felhasználó tud hozzáadni további adminokat, felhasználókat, és változtatni tud a beállításokon •Admin: Több admin is lehet, ezek a felhasználók tudnak hozzáadni, valamint törölni felhasználókat. •General user: Egyszerű felhasználó, csak működtetni tudja a relét.

Itt most a Master admin felhasználó regisztrálását mutatjuk be, a további felhasználók regisztrálása ugyanez, a különbség, hogy azoknál jelszót nem kell megadni Nyomjon rá a a Master admin lehetőségre, ekkor ki lehet választani a zárat. Előugrik egy fehér gomb YLI felirattal (ez az eszköz neve). Válassza ki, ekkor sikeresen csatlakozott az eszközhöz. A jobb felső sarokban a "More" gombra kattintson, ekkor ezt a képet láthatja:

•Register: Itt tudja megadni a nevét és a jelszót. Ez a jelszó a későbbiekben még fontos lesz. Ezt mindenképp tegye meg, ez után lépjen vissza a kezdőképernyőre. Ekkor az eszköz elvégzi a hitelesítést. Ez után folytathatja a beállításokat, valamint nyithatja a relét. •Change bluetooth name:Adja meg az admin jelszót, majd megváltoztathatja az eszköz nevét. A felhasználók ilyen néven fogják találni az eszközt. •Change password: Megváltoztathatja az admin jelszót.

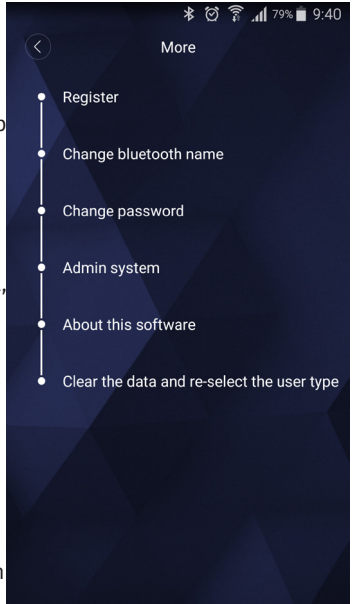

•Admin system: Itt tud hozzáadni további felhasználókat. Nyomjon a + jelre a jobb felső sarokban, válassza ki a hozzáférési szintet, majd írja be a felhasználót. Ez után ezzel a felhasználónévvel kell regisztrálnia a másik eszközön, hogy használhassa a készüléket. Ezen kívül egy listában láthatja az eddig hozzáadott felhasználókat.

•About this software: Szoftver információk

•Clear the data and re-select the user type: Törli az applikációból az adatokat, újra kiválaszthatja a felhasználó típusát.

A nyitáshoz a kezdőképernyő alsó csúszkáját kell elhúzni jobbra.

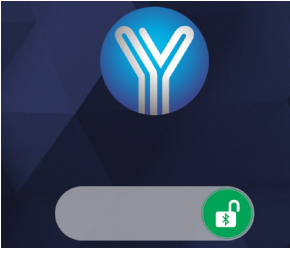

Az időzítés beállításához a jumpereket kell használni.

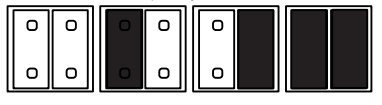

3 mp. 6 mp. 9 mp. 12 mp.

ADATLAP